# Calisto 5300 Speakerphone

User Guide

## **Contents**

```
Controls and status lights 3
Setup 4
  Mobile setup 4
  Corded setup 4
  USB adapter setup (BT600 models only) 4
  Load software 5
Charge 6
  Check battery status 6
  Charge 6
Daily Use 7
  Power 7
  Answer or End a call 7
  Place a call on hold 7
  Mute/Unmute 7
  Volume 7
Support 8
```
# <span id="page-2-0"></span>Controls and status lights

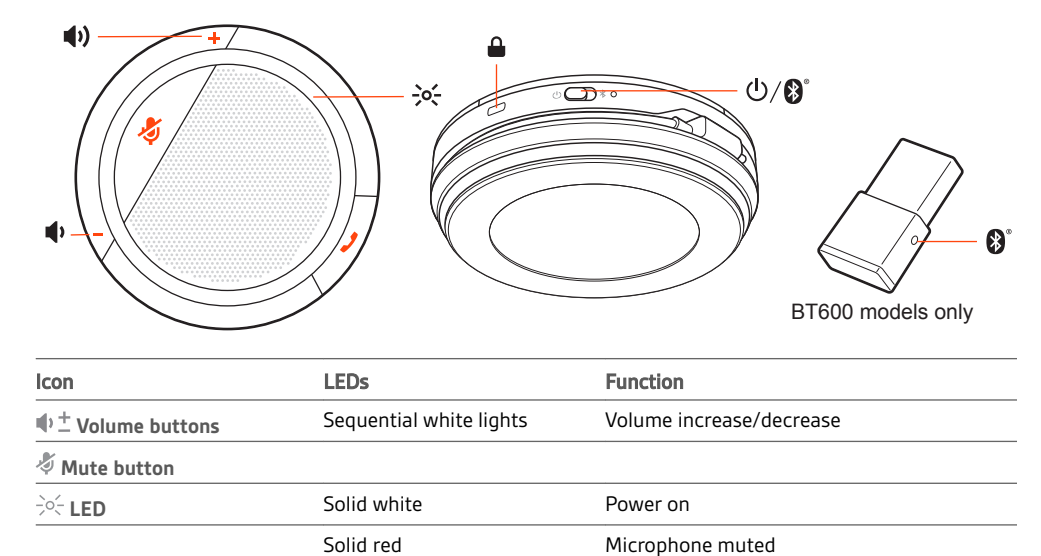

Solid red In a call

**Bluetooth button** Red/blue flashes Bluetooth USB adapter pair mode

A corded, portable speakerphone with mobile connectivity.

**Call button** Flashing green Incoming call

<sup>(1)</sup> Power/ **Red/blue flashes** Battery status **Bluetooth switch** Red/blue flashes Bluetooth pair mode

**Kensington lock port**

### <span id="page-3-0"></span>**Setup**

### Mobile setup

**1** To pair your mobile device with your speakerphone, slide the Power switch towards the Bluetooth icon to the right for 2 seconds. You hear "pairing" and the LED next to the Bluetooth icon flashes red and blue.

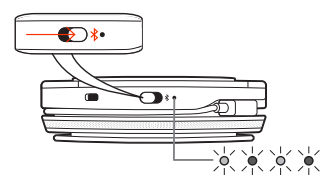

- **2** Activate Bluetooth on your phone and set it to search new devices, select **Poly CL5300 Series**.
- **3** Pairing is successful when you hear "pairing successful" and the LED goes out.

### Corded setup

Connect the USB cable from the USB port on the speakerphone to the USB port on your computer.

USB adapter setup (BT600 models only) Your Bluetooth USB adapter comes pre-paired to your speakerphone.

**1** Turn on your speakerphone and insert the Bluetooth USB adapter into your computer.

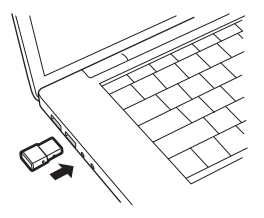

**2** Pairing is successful when you hear "pairing successful" and the USB adapter turns solid blue. **NOTE** *Adapter design may vary.*

### **Pair USB adapter again**

Your USB adapter is pre-paired to your speakerphone. In the event that your adapter is disconnected or bought separately, manually pair the adapter to your headset.

- **1** Insert the Bluetooth USB adapter into your laptop or computer and wait for your computer to recognize it.
- **2** Put your speakerphone in pair mode by sliding the Power switch towards the Bluetooth icon to the right for 2 seconds. You hear "pairing" and the LED next to the Bluetooth icon flashes red and blue.
- **3** Put your adapter into pair mode by pressing and holding the recessed pair button with a pen or paperclip until the adapter flashes red and blue.

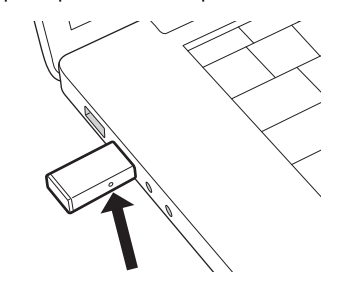

**NOTE** *Adapter design may vary*

Pairing is successful when you hear "pairing successful; PC connected" and the adapter LED turns solid blue.

#### <span id="page-4-0"></span>Download Plantronics Hub for Windows and Mac by visiting [plantronics.com/software.](https://www.plantronics.com/software) This allows you to customize your device behavior through advanced settings and options. Load software

# <span id="page-5-0"></span>Charge

Check battery status

To check the battery status of your speakerphone, slide the power button to the right and release.

Charge

Charge the speakerphone via USB using your computer or a USB AC adapter (not provided). The Power switch LED flashes while charging and turns off when fully charged. Allow 3.5 hours for a full charge.

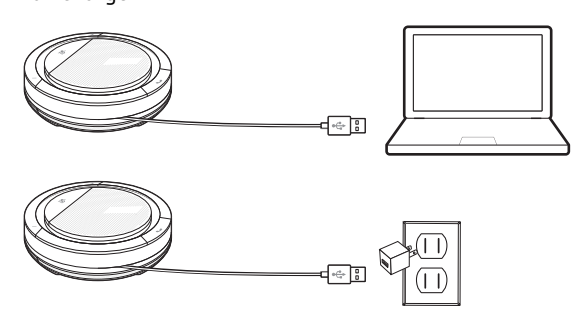

# <span id="page-6-0"></span>Daily Use

Slide the Power button to the right to power on. The speakerphone LED illuminates white and you hear "power on." Power

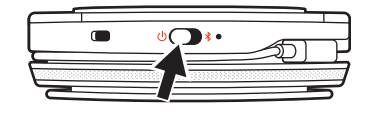

A short press of the Call button answers or ends a call. Answer or End a call

To place a call on hold, press the Call button for 2 seconds. Place a call on hold

A short press of the Mute button mutes or unmutes the microphones. Mute/Unmute

Press the up (+) or down (-) volume buttons for the desired volume. Volume

# <span id="page-7-0"></span>Support

### **NEED MORE HELP?**

### **plantronics.com/support**

**Plantronics, Inc. Plantronics B.V.** 345 Encinal Street Santa Cruz, CA 95060 United States Scorpius 171 2132 LR Hoofddorp Netherlands

© 2020 Plantronics, Inc. All rights reserved. Poly, the propeller design, and the Poly logo are trademarks of Plantronics, Inc. All other trademarks are the property of their respective owners.

216075-06 02.20